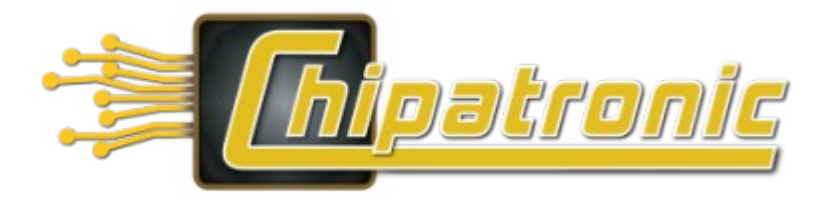

## **Basic Use Instructions for CCTV Tester CH-CT5HD**

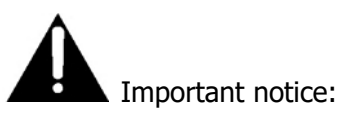

- These instructions are intended as a guide to assist in the use of the **CH-CT5HD** CCTV Tester with standard cameras supplied by Chipatronic and with MDVR systems. For additional information, please consult the included Instructions.
- If you are not familiar with CCTV or Vehicle cameras it is strongly advised that testing is not commenced until you are familiar with the process and have carried out suitable training on working equipment.
- Any damage to equipment while using the device is not covered by warranty and no work should be attempted without first determining that this tester is suitable for the task.

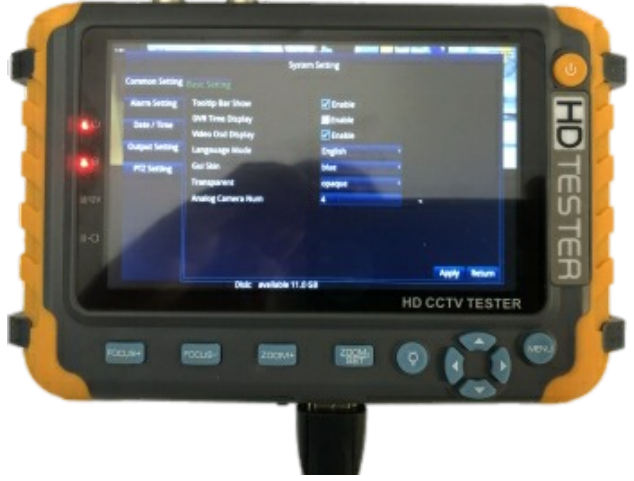

- This device should not be used for any purpose other than checking CCTV equipment and related items where covered in this guide.
- Never use this device in wet conditions or where it can be affected by moisture.
- Never store the device where it can be affected by moisture.
- Never use the 12V output from the device for any purpose other than to provide power to 12V cameras.
- If the device is to be used with components or accessories which are not supplied as standard equipment this shall be at the user's own risk. Any fault caused by the use of equipment not supplied with the device or as an optional accessory will not be covered by warranty.
- Do not clean the device with solvents or other chemicals. Never use high pressure air to attempt to clean inside the device.
- The device includes a re-chargeable battery and should only be charged using the included cable or
- Should any repairs be required, please return the equipment to the place of purchase.

Please refer to the User Manual for further details and information, Manual is included or may be downloaded from www.chipatronic.com.au website if a digital copy is available.

DVR are supplied fully configured and tested and should not need further setup. It is not recommended that untrained users have access to the system menu. If system parameters changes are required, please ensure that only the selected parameters are altered and that changes are tested before returning the system to normal use.

## **General Description**

- The **CH-CT5HD** is a CCTV Tester with both video input and output as well as HDMI input.
- The tester can work with standard, analogue video signals; CVBS, AHD, TVI, CVI.
- HDMI input is available but may not suit all devices, please check the specifications of the device from which the signal is being transmitted to ensure that it is compatible.
- The test cable provided is for use with standard Chipatronic 4 Pin cameras and will suit other models which share the same pin standard. Do not use this test cable with any camera system which is not compatible with Chipatronic systems as damage to the tester or camera will result.
- Standard Chipatronic accessories may be used to convert the test cable for use with RCA cameras or to change the gender to use with standard, 4 pin monitor inputs.
- 1. Power Switch
- 2. Menu button: Access the menu and change settings
- 3. Zoom In Zoom Out buttons: Used to change settings only for vehicle cameras
- 4.BNC Input: Connect test cable for camera testing
- 5.BNC Output: Connect test cable for monitor testing
- 6.Focus buttons: Used to change settings only for vehicle cameras

## **Basic Operation - Camera Test**

- Connect the special 4 Pin  $\sim$  BNC/Power cable to the tester as shown. The power connector must be inserted to provide power to the camera.
- Connect the 4 pin male end of the special cable to the camera female.
- Turn on the tester using the power button. The tester will detect the camera and display the image if it is working correctly.
- If no image is displayed, check that the mode is set to AHD. Turn the tester off by pressing the power button and then turn it on again. The tester will only detect CVBS signal on power up. Check the switch on the bottom, next to the HDMI socket, this must be to the right for camera testing, if it switched to the left the tester is in VGA/HDMI input mode and will not display analogue camera inputs.

## **Use as a DVR Monitor**

- Switch the tester into HDMI display mode by sliding the small switch on the bottom to the left.
- Plug the HDMI cable from the DVR into the socket.
- Turn the tester on, the top 2 indicators should be lit confirming that the tester is in HDMI mode.

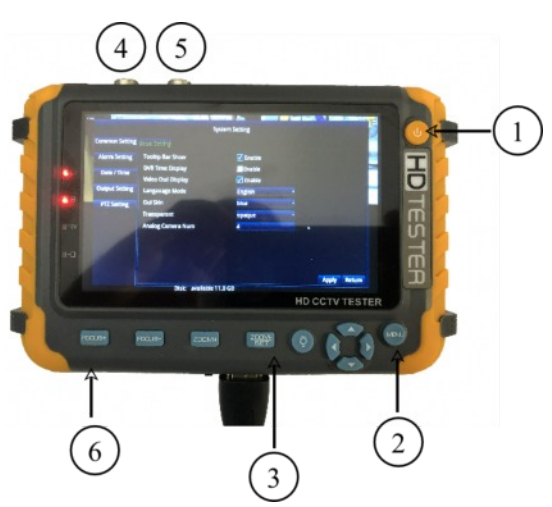

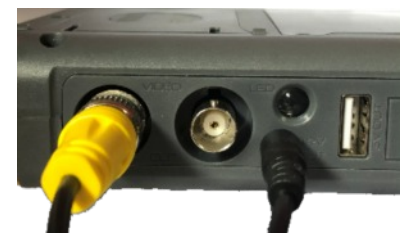

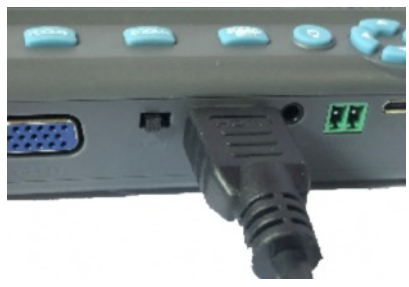

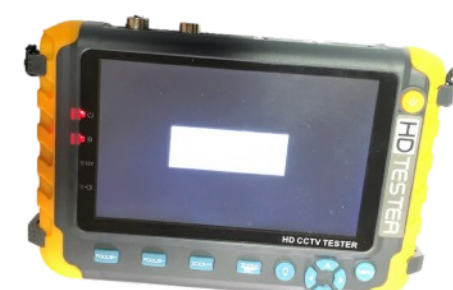